## Meet の接続画面について

クラスルームに入ると、以下の画面で表示される可能性があります。そ の際は、参加のところをクリックしてMeetに接続してください。

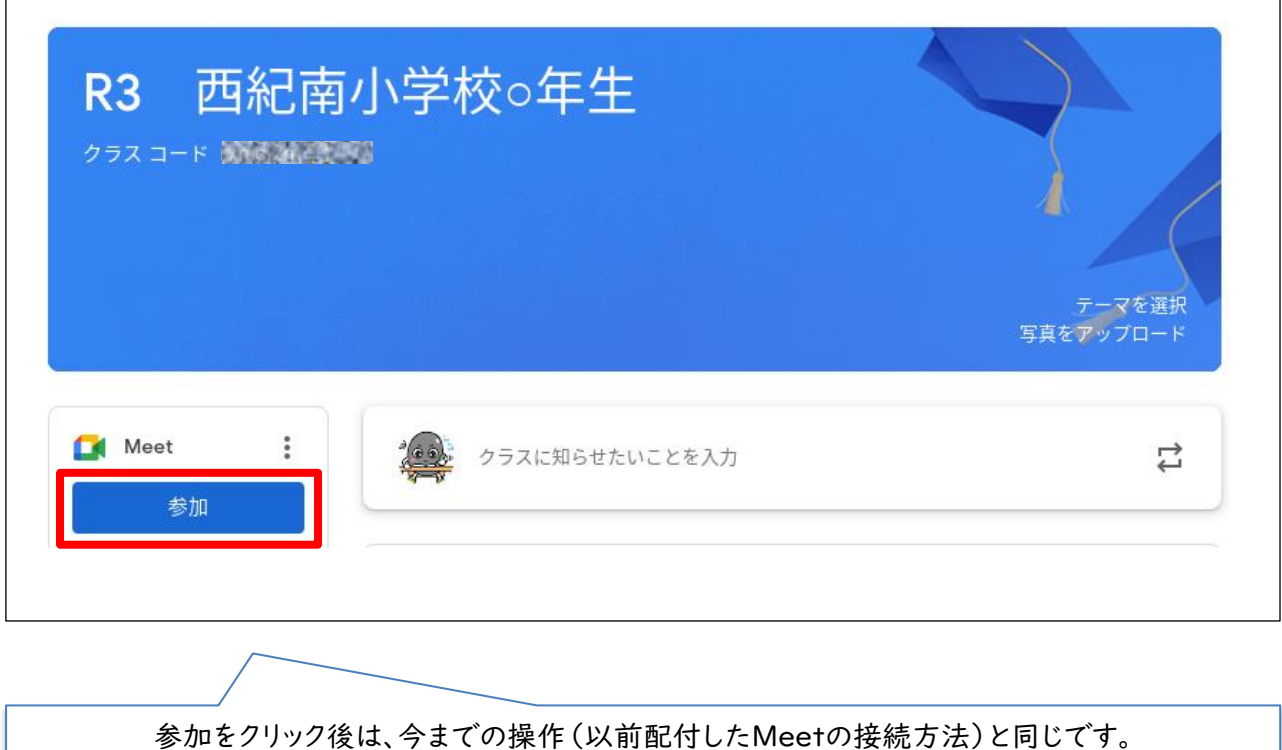